**[楼依帆](https://zhiliao.h3c.com/User/other/0)** 2006-09-17 发表

## **S9500交换机RMON功能的配置**

## **一、组网需求**:

RMON (Remote Monitoring) 主要用于对一个网段乃至整个网络中数据流量的监视, 是目前应用相当广泛的网络管理标准之一。

RMON包括NMS和运行在各网络设备上的Agent两部分。RMON Agent在网络监视器 或网络探测器上,跟踪统计其端口所连接的网段上的各种流量信息(如某段时间内某 网段上的报文总数,或发往某台主机的正确报文总数等)。RMON使SNMP更有效、 更积极主动地监测远程网络设备,为监控子网的运行提供了一种高效的手段。 通过运行在网络监视器上的支持RMON的SNMP Agent,网管站可以获得与被管网络

设备端口相连的网段上的整体流量,错误统计和性能统计等信息,进而实现对网络( 往往是远程的)的管理。

**二、组网图**

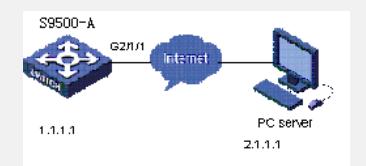

## **三、配置步骤:**

软件版本:S9500交换机全系列软件版本 硬件版本:S9500交换机全系列硬件版本 1) 配置RMON统计组 [S9500-A]interface GigabitEthernet2/1/1

[S9500-A-GigabitEthernet2/1/1]rmon statistics 1 owner h3c

2) 配置RMON历史组(其中buckets为桶深, 表明存放统计组采样的数量, 采样时间 ,5S一次)

[S9500-A]interface GigabitEthernet2/1/1

[S9500-A-GigabitEthernet2/1/1]rmon history 1 buckets 1000 interval 5 owner h3c 3)配置RMON事件组,触发该事件后既记录log又发送trap消息到网管服务器(owner 仅作为描述,没有功能价值,trap信息需要进行相应的SNMP配置)

[S9500-A] rmon event 1 log-trap readv2 owner h3c

4) 配置RMON告警组, 配置对端口G2/1/1收到报文的字节数etherStatsPkts的差值采 样,上升和下降告警均触发事件告警组1

[S9500-A]rmon alarm 1 1.3.6.1.2.1.16.1.1.1.4.1 5 delta rising\_threshold 1000 1 falling\_threshold 200 1 owner h3c

5) 配置RMON扩展告警组, 配置rmon私有告警1, 监控0号板的CPU使用率, 间隔为1 0秒钟,绝对值监控,上阀值为90,触发事件1,下阀值20,触发事件1,永久监控 [S9500-A]rmon prialarm 1 .1.3.6.1.4.1.2011.6.1.1.1.2.0 CpuSlot0 10 absolute rising\_threshold 90 1 falling\_threshold 20 1 entrytype forever